# InDesign CC, Part 2: Layout and Text

### page 1

Meet the expert: Our Creative Design courses are presented by experts from Wiley Publishing. Wiley is a global provider of knowledge and knowledge-enabled services that improve outcomes in areas of research, professional practice, and education. They are the publisher of award-winning journals, encyclopedias, books, and online products and services.

Prerequisites: This course assumes very little familiarity with Adobe InDesign CC. This course is part of 7 courses; InDesign CC: Workspace, Styles, Pages; InDesign CC: Layout and Text; InDesign CC: Styles, Bridge & Images; InDesign CC: Tables, Color & Effects; InDesign CC: Text, Export/Package; InDesign CC: Printing and PDF & SWF; and InDesign CC: Layouts, Forms and ePubs. Please be sure to view the courses in order if you are new to the material.

Runtime: 01:06:43

Course description: This seven part learning series will show you why InDesign is the industry standard for desktop publishing and page layout. InDesign CC is loaded with tools to help creative professionals design eye-popping layouts for brochures, magazines, e-books, and other projects. Now, you can learn the ins and outs of maximizing InDesign CC – from setting up your document and working with templates to using XML and exporting your documents with InDesign CC. Navigate the InDesign interface, set up grids and guides, and import text and images. Work with InDesign's drawing tools and style menus Build templates, use XML, and automate routine tasks and formatting.

#### Course outline:

#### Layout, Characters

- Introduction
- Adding Layout Pages
- Placing Formatted Text
- Different Master Page
- Character Attributes
- · Kerning and Tracking
- Summary

#### Paragraph and Spelling

- Introduction
- Paragraph Attributes
- Tabs
- More Paragraph Attributes
- Control Panel Menu
- Spelling
- Export Words
- Summary

## Story Editor and Text Work

- Introduction
- · Editing text with Story Editor
- Story Editor Options
- Adding Symbols
- Working with Text Frames
- Using Styles to Format Text
- · A-line to Grid
- Summary

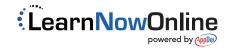